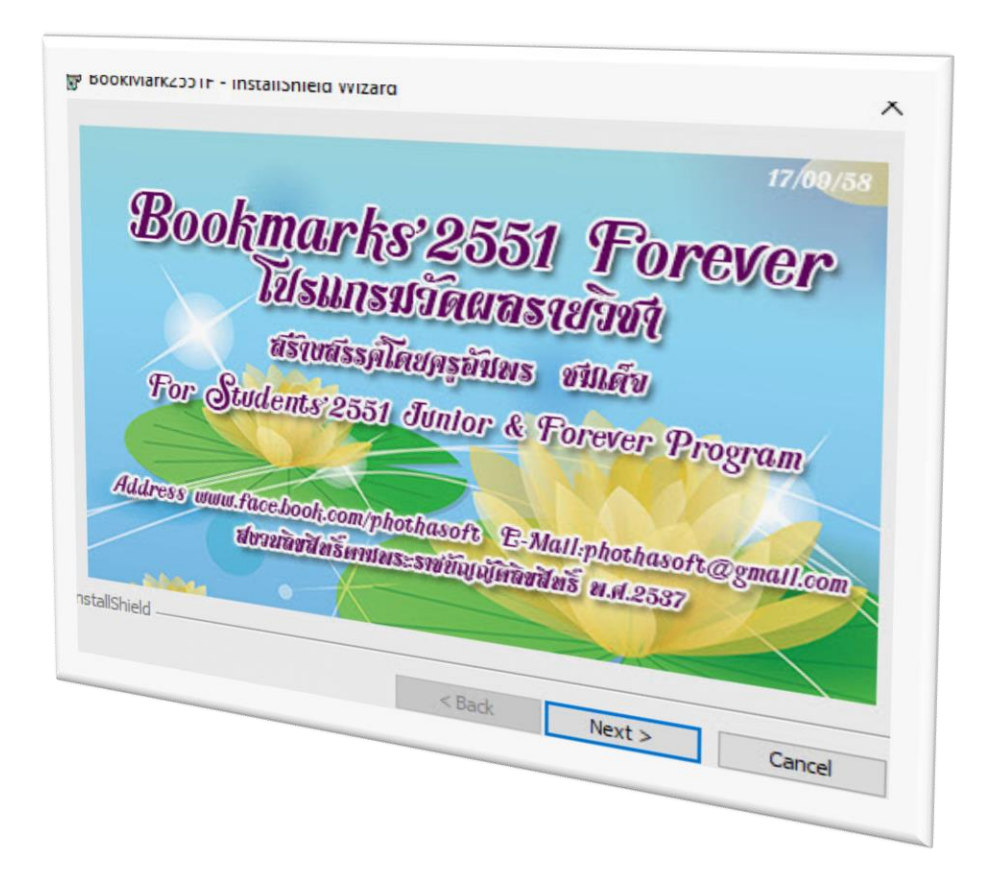

# **สมุดประเมินผลรายวิชา (BOOKMARK2551)**

*By WeSchool Team*

สงวนลิขสิทธิ์ตามพระราชบัญญัติลิขสิทธิ์ พ.ศ.2537

**Students'2551 Junior Program**

### **สมุดประเมินผลรายวิชา (BookMark2551)**

## **1. ลงทะเบียนเรียน (ลงทะเบียนรายชั้นปีครบทุกชั้น)**

**เตรียมข้อมูลก่อนเริ่มใช้งานโปรแกรม BookMark2551**

เลือก **3.งานวัดผลรายปี** เลือก **1.ลงทะเบียนเรียน** เลือก (ส าหรับลงทะเบียนนักเรียนรายคน)

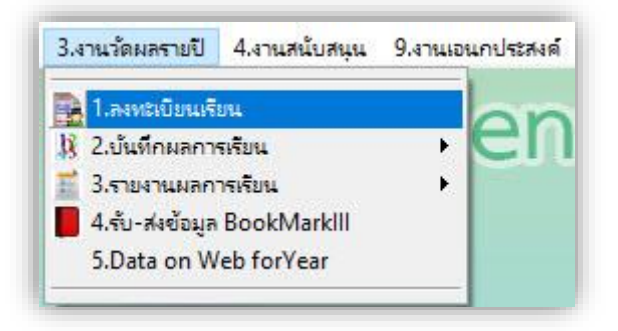

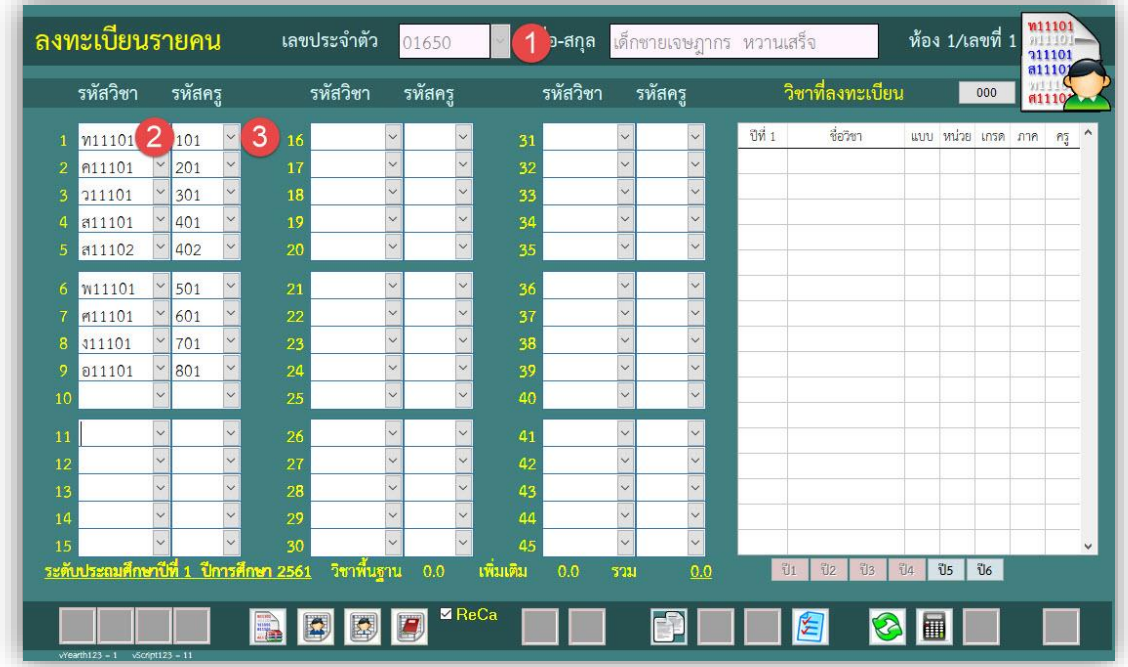

ลงทะเบียนเรียนให้นักเรียนให้ครบถ้วน และควรจะลงทะเบียนเรียนให้**ครบทุกระดับชั้น** ก่อนที่จะ แยกแฟ้ม BookMark

### **2. สร้างแฟ้มสมุดประเมินผล (BookMark)**

1. เมื่อลงทะเบียนเรียนครบทุกระดับชั้นเรียบร้อยแล้ว ให้ส่งแฟ้ม BookMark เลือก **3.งานวัดผลรายปี**เลือก **4.รับ-ส่งข้อมูล BookMarkIII**

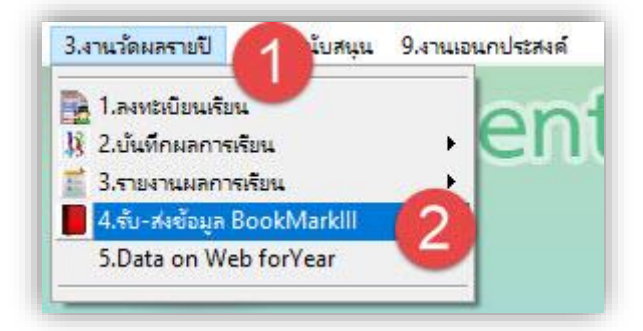

2. จะปรากฏหน้าต่างส่งข้อมูลจากทะเบียนรายภาคไปสมุดประเมินผลรายวิชา

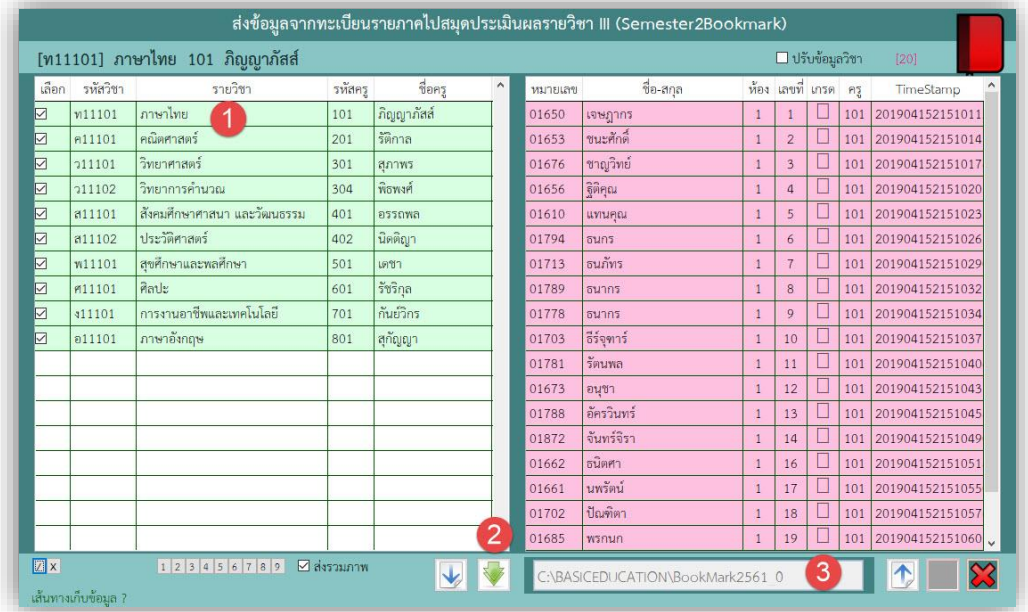

3. เลือกรายวิชาที่ต้องการสร้างแฟ้ม แล้วให้เลือก กดที่ปุ่ม จะปรากฏหน้าต่างให้ตรวจสอบ

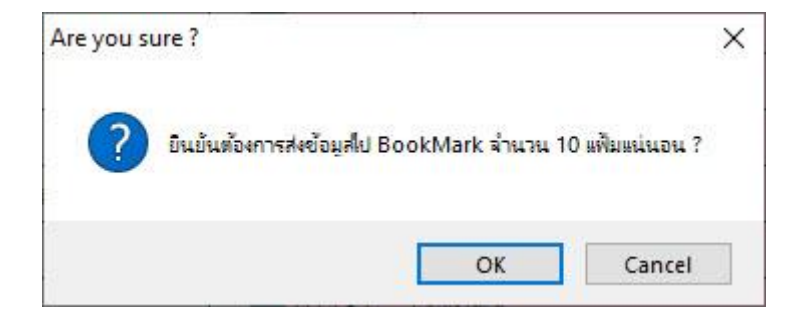

**ข้อแนะนำ** การส่งแฟ้ม BookMark ค่าเริ่มต้นถ้ามีรูปนักเรียนโปรแกรมจะนำรูปไปด้วย ถ้าไม่ต้องการ ให้ส่งรูปนักเรียนไปให้เอาเครื่องหมายถูกออกที่

4. เมื่อสร้างแฟ้ม BookMark เรียบร้อยแล้ว โปรแกรมจะรายงานผลการติดตั้ง ให้เลือก  $\overline{\mathsf{OK}}$ 

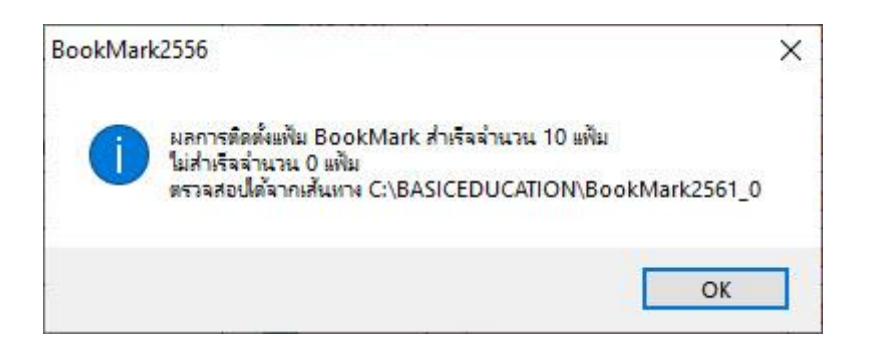

5. ให้สร้างแฟ้ม BookMark ในระดับชั้นอื่นๆ ให้ครบทุกระดับชั้น แฟ้ม BookMark ที่ถูกสร้างโปรแกรมจะสร้างไว้ที่ \BasicEducation\BookMark2561\_0

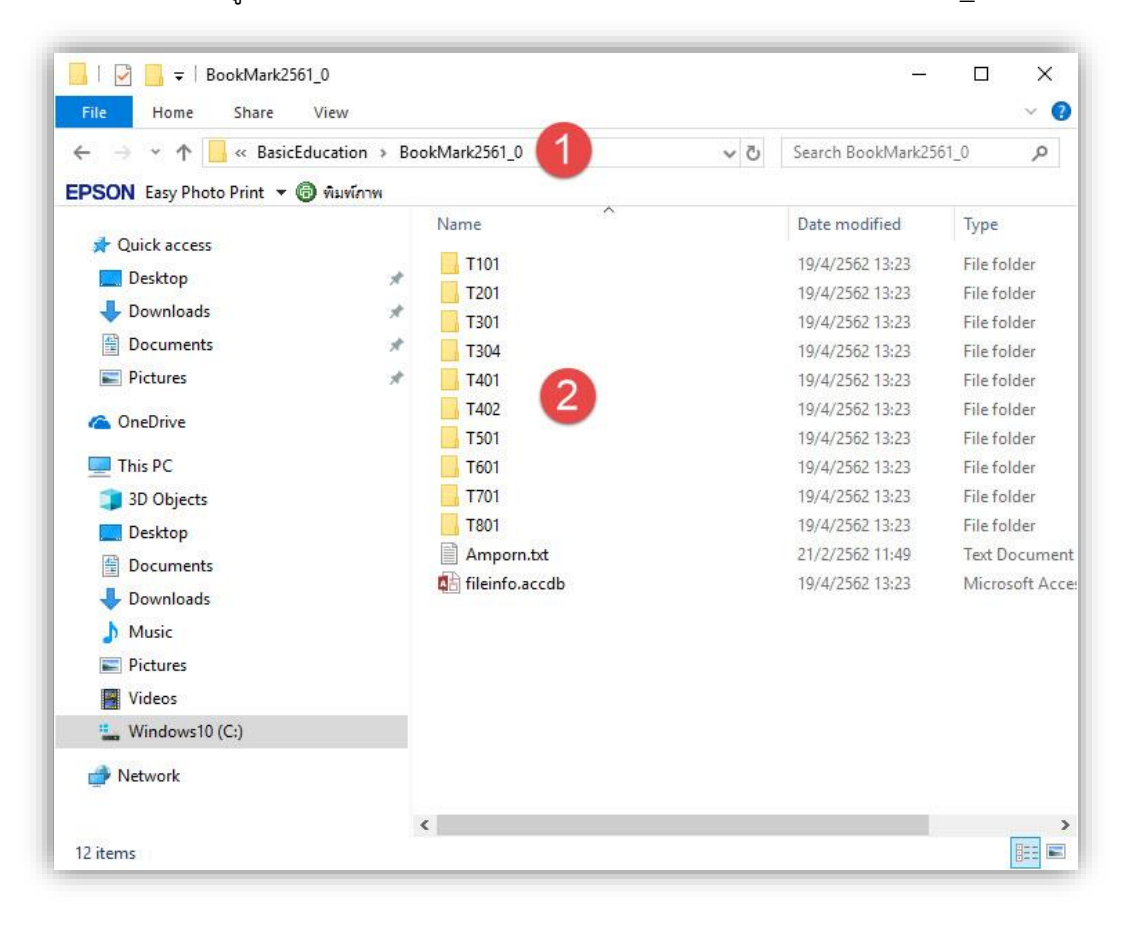

6. แฟ้ม BookMark ที่ถูกสร้างจะเป็นโฟลเดอร์ **TXXX** ให้ส าเนาโฟลเดอร์ของครูแต่ละท่านไปใช้งานทั้ง โฟลเดอร์ เช่น **T304 ส าเนาใส่ Flash Drive** หรือลงที่เครื่องคอมพิวเตอร์อื่นๆ

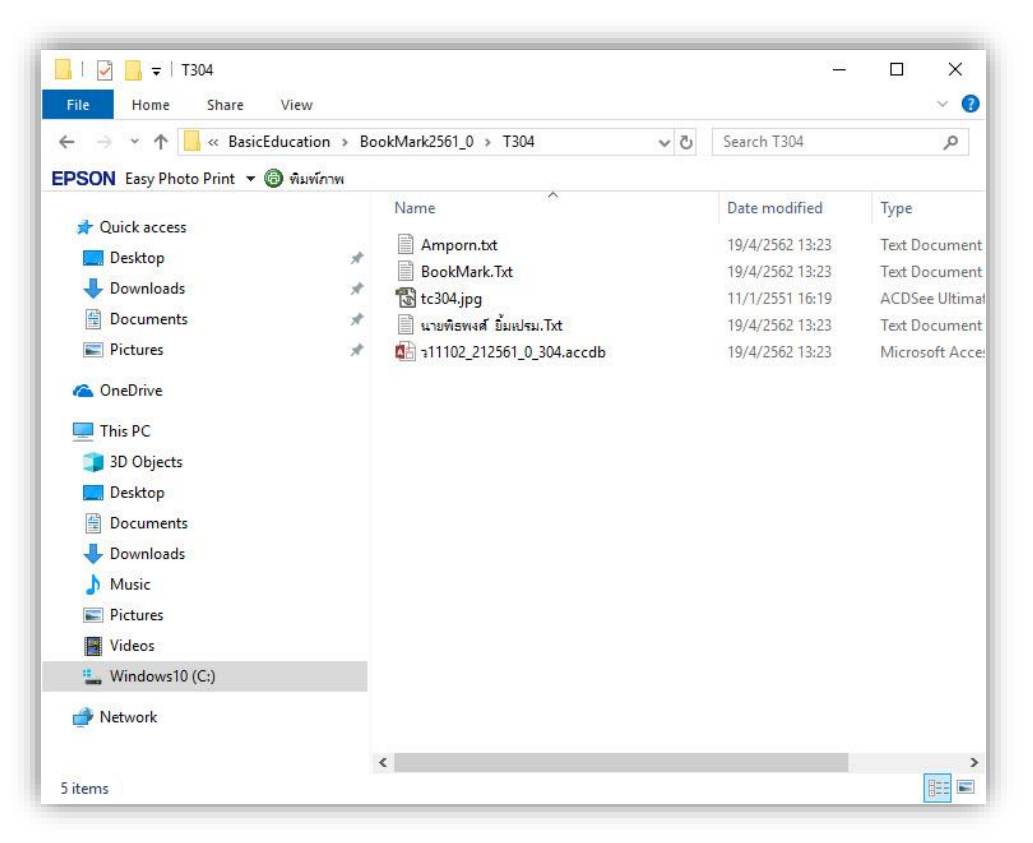

7. ตัวอย่าง ส าเนาแฟ้ม BookMark ของครูมาวางที่ Flash Drive ที่อยู่ไดร์ฟ **D:\**

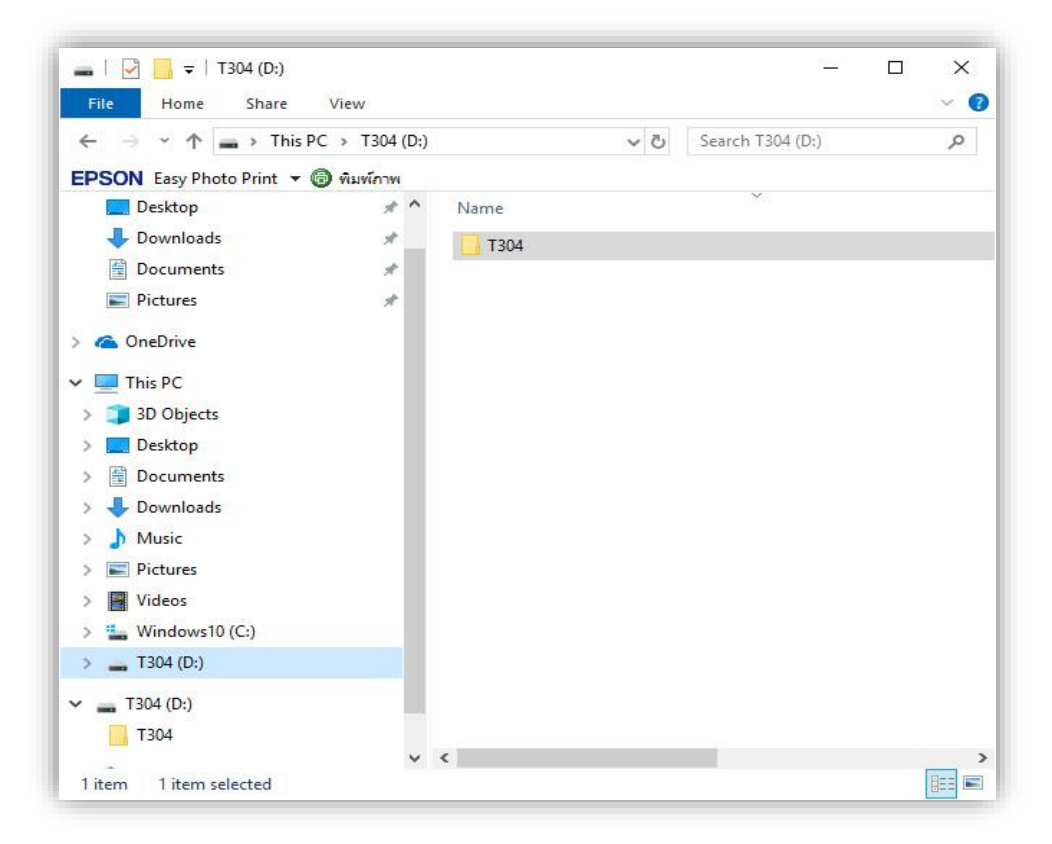

### **3. การติดตั้งโปรแกรม BookMark2551**

1. สำหรับเครื่องคอมพิวเตอร์ที่ไม่เคยติดตั้งโปรแกรม Secondary'56 หรือโปรแกรม BookMark2551 ให้ติดตั้ง **AccessRuntime\_2013\_x86\_en-us**

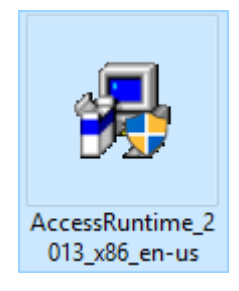

2. ติดตั้งโปรแกรม **BookMark2551j&FSetup**

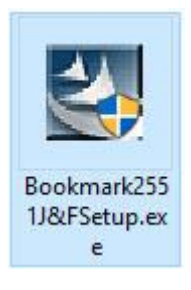

 $Next >$ 3. เลือก

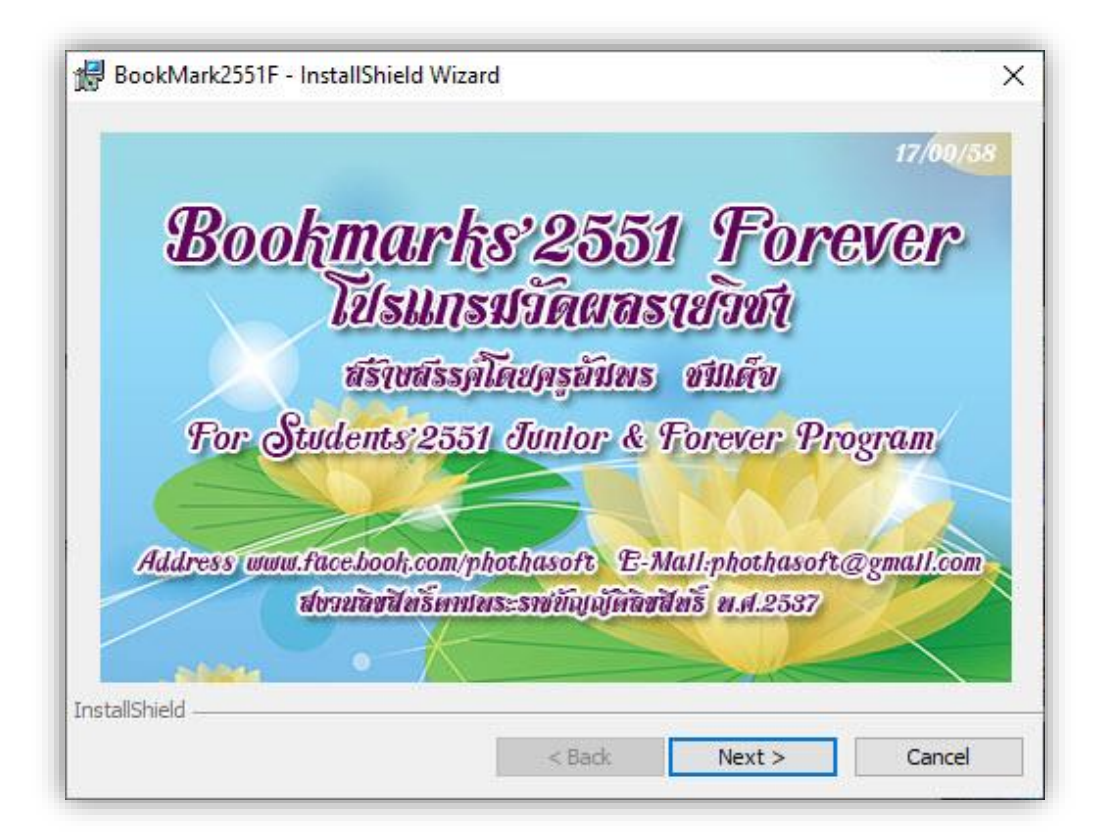

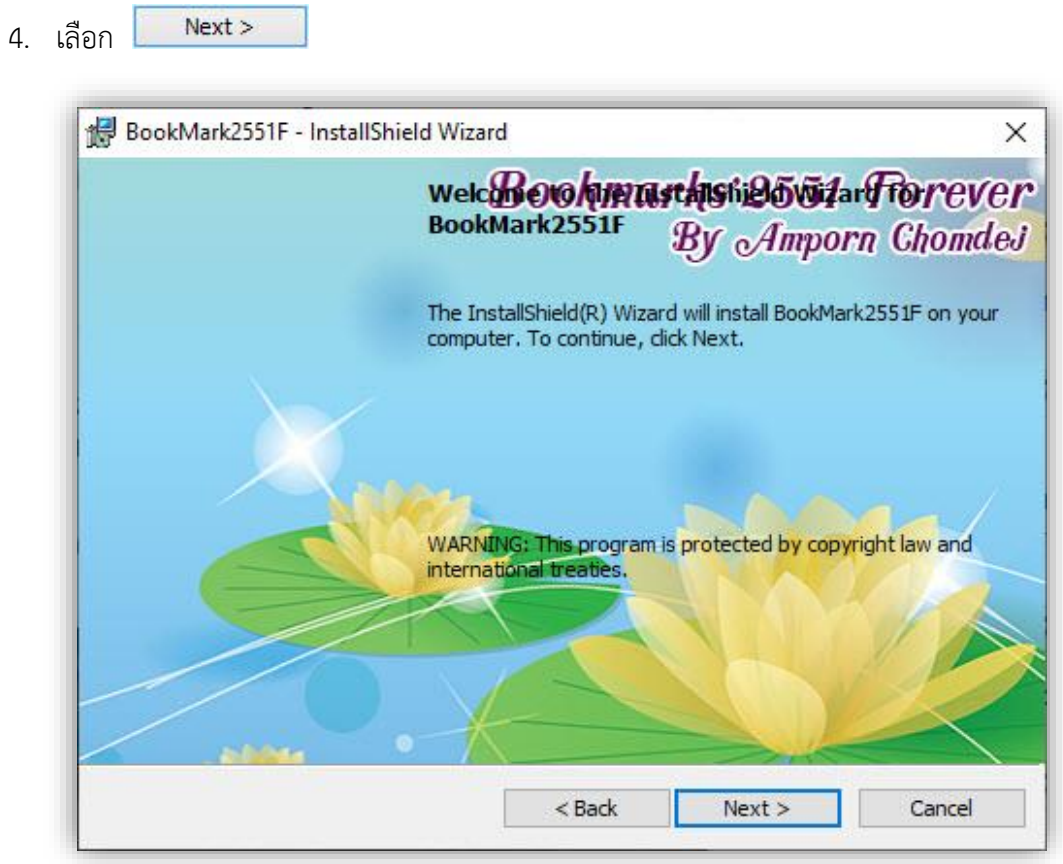

5. ตรวจสอบเส้นทางในการติดตั้งต้องอยู่ที่ **C:\BookMark2551**

ถ้าไม่อยู่ให้เลือก เปลี่ยนเป็น **C:\BookMark2551**

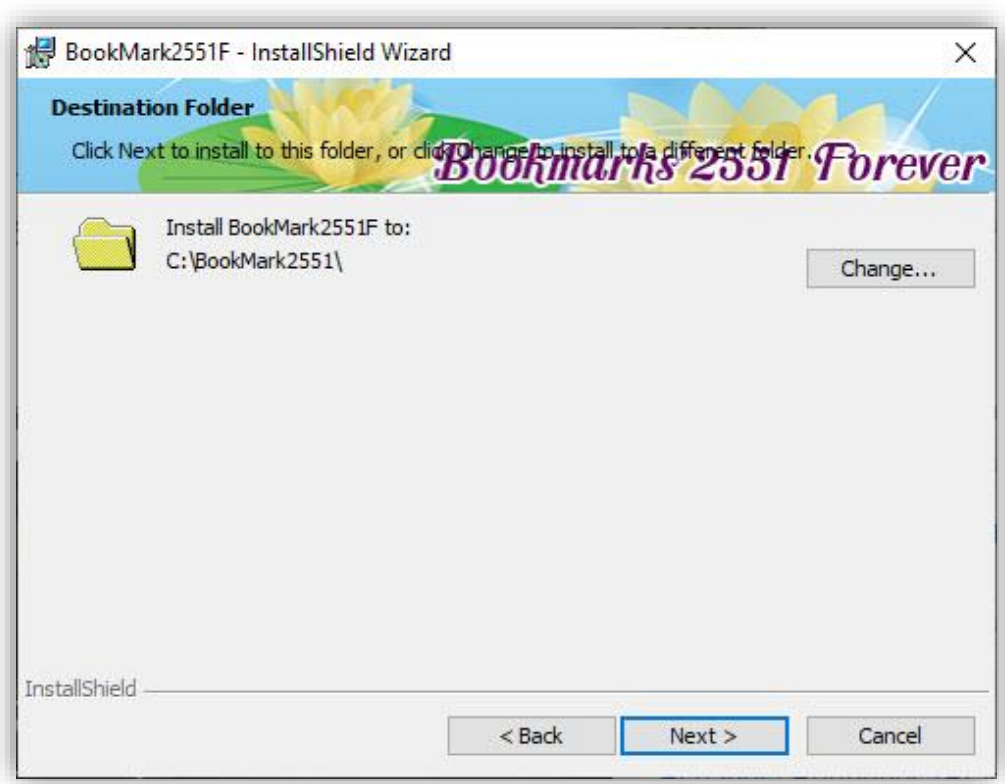

![](_page_7_Picture_28.jpeg)

#### 7. เลือก  $Next >$

![](_page_7_Picture_29.jpeg)

8. เสร็จสิ้นการติดตั้งให้เลือก Finish

![](_page_8_Picture_1.jpeg)

จะปรากฏ shortcut บน desktop

![](_page_8_Picture_3.jpeg)

### **4. เริ่มต้นใช้งานโปรแกรม BookMark2551**

1. ก่อนเริ่มต้นใช้งานโปรแกรม BookMark2551 ให้ตรวจสอบมีโฟลเดอร์แฟ้ม BookMark สถานะอยู่ ที่ไดรฟ์ และ ชื่อโฟลเดอร์ ตัวอย่าง ไดรฟ์ **D:** โฟลเดอร์**T304**

![](_page_9_Picture_2.jpeg)

2. เข้าโปรแกรม BookMark2551

![](_page_9_Picture_4.jpeg)

3. จะปรากฏหน้าต่างแรกให้เลือกระดับชั้น และฐานข้อมูลในการเข้าใช้งาน

![](_page_9_Picture_91.jpeg)

4. เลือกฐานที่จะเข้าใช้งาน ให้เลือกที่ปุ่ม

![](_page_10_Picture_1.jpeg)

5. จะปรากฏหน้าต่าง Select (1) ให้เลือก Drive ที่เก็บข้อมูล (2) เลือกโฟลเดอร์ที่เก็บข้อมูล (3) เมื่อเรียบร้อยแล้วให้เลือก Select

![](_page_10_Picture_72.jpeg)

6. จะปรากฏหน้าต่าง Select BookMark Database ให้เลือกแฟ้ม BookMark ที่ต้องการทำงาน แล้ว เลือกที่ปุ่ม Open

![](_page_11_Picture_51.jpeg)

7. ข้อมูลของแฟ้ม BookMark ที่เลือกจะมาปรากฏที่หน้าแรกของโปรแกรม เมื่อตรวจสอบ เรียบร้อยแล้วให้เลือกปุ่ม

![](_page_11_Picture_3.jpeg)

8. โปรแกรมจะแสดงหน้าต่างยินดีต้อนรับ ให้เลือก

![](_page_12_Picture_1.jpeg)

9. หน้าแรกของโปรแกรม BookMark2551

![](_page_12_Picture_3.jpeg)

**Students'2551 Junior Program**

### 10. เมนูทำงานจะอยู่ด้านข้าง

![](_page_13_Picture_1.jpeg)

#### **หมายเลข**

![](_page_13_Picture_137.jpeg)

**Students'2551 Junior Program**

### **5. ตรวจสอบข้อมูลรายวิชา**

1. เมื่อเข้าใช้งานครั้งให้ตรวจสอบข้อมูลรายวิชา และคะแนนเต็มรายการต่าง ให้เลือกที่

![](_page_14_Picture_2.jpeg)

![](_page_14_Picture_3.jpeg)

2. จะปรากฏหน้าต่าง เอนกประสงค์ ให้เลือกที่ปุ่ม

![](_page_14_Picture_5.jpeg)

![](_page_15_Picture_59.jpeg)

3. จะปรากฏหน้าต่างรายละเอียดวิชาจาก BookMark ที่ Tab **รายวิชา** ให้ตรวจสอบข้อมูลรายวิชา

4. เลือก Tab **แบบประเมินผล** ให้ตรวจสอบชื่อหน่วยการเรียนรู้, มาตรฐาน/ตัวชี้วัด, คะแนนเต็มแต่ละ หน่วย, ภาระงาน/ชิ้นงาน/กิจกรรม, ใช้ตัดสิน (ถ้าหน่วยการเรียนรู้ดังกล่าวมีภาระงาน/ชิ้นงานที่สำคัญ นักเรียนไม่ส่งจะได้ผลการเรียนเป็น ร), คะแนนหน่วยการเรียน, คะแนนกลางภาค, คะแนนปลายภาค, คะแนนรวม ถ้าต้องการบันทึกคะแนน Pre Test และ Post Test ให้กำหนดคะแนนเต็ม

![](_page_15_Picture_60.jpeg)

5. เลือก Tab **หน่วยการเรียนย่อย** ให้ตรวจสอบคะแนนหน่วยการเรียนรวม และให้ไปกำหนดคะแนน ย่อยของคะแนนหน่วยการเรียน ใน 1 หน่วยสามารถกำหนดคะแนนย่อยได้ 5 ครั้ง ในการบันทึก คะแนนหน่วยต่างๆ จะบันทึกที่คะแนนย่อย ถ้ามีการแก้ไขคะแนนให้บันทึกข้อมูลที่ปุ่ม

![](_page_16_Picture_61.jpeg)

6. เลือก Tab **หน่วย/คุณลักษณะ/อ่าน** ให้ตรวจสอบคะแนนรวมหน่วย, คะแนนรวมกลางภาค, คะแนน รวมปลายภาค ให้กำหนดคะแนนที่คะแนนย่อยครั้งที่ 1, คุณลักษณะฯ, อ่านคิดวิเคราะห์เขียน

![](_page_16_Picture_62.jpeg)

7. เลือก Tab **คุณลักษณะ/อ่านคิดวิเคราะห์**ให้ตรวจสอบเลือกข้อที่จะประเมินร่วมกับรายวิชา แล้วให้ ใส่คะแนนเต็ม และตรวจสอบการนำไปประเมินร่วมกับกลุ่มสาระ, ใช้นำไปประเมินการผ่านช่วงชั้น

![](_page_17_Figure_1.jpeg)

8. เลือก Tab คำอธิบาย ตรวจสอบข้อมูลสาระสำคัญ, คำอธิบายรายวิชา, ผลการเรียนรู้, English Code, Title

![](_page_17_Picture_84.jpeg)

![](_page_18_Picture_0.jpeg)

**ข้อแนะนำ** การแก้ไขข้อมูลรายวิชา ถ้ามีการแก้ไขในรายละเอียด หรือคะแนนต่างๆ หลายรายการ แนะน าให้กลับไปแก้ไขที่โปรแกรม Secondary'56 แล้วส่งแฟ้ม BookMark ของรายวิชานั้นมาใหม่

- 10. ถ้าต้องการกลับหน้าหลักของโปรแกรม BookMark2551 ให้เลือกที่ปุ่ม
- 11. จะกลับมาหน้าหลักของโปรแกรม

![](_page_18_Picture_4.jpeg)

### **6. การบันทึกคะแนนหน่วยการเรียน**

1. หน้าต่างหลักโปรแกรม BookMark2551 เลือกเมนู <mark>ได้น่อยการเรียน</mark>

![](_page_19_Picture_2.jpeg)

![](_page_19_Picture_3.jpeg)

2. จะเข้ามาที่หน้าต่างแบบฟอร์มบันทึก คะแนนหน่วยการเรียนรู้ ให้เลือก**หน่วยการเรียนรู้**ที่จะบันทึก คะแนนจะปรากฏรายชื่อนักเรียนที่ลงทะเบียนเรียนรายวิชาดังกล่าว ถ้าต้องการบันทึกคะแนน ให้เลือกที่ปุ่ม ในช่องคะแนนย่อย (ในช่องคะแนนย่อยที่จะบันทึกคะแนนได้จะต้องมีคะแนนเต็ม ข้อสังเกต ช่องใดที่จะสามารถบันทึกคะแนนได้ รูปหน้าจะเป็นรูป $\ket{\div}$ 

![](_page_19_Picture_54.jpeg)

- 3. ให้**ใส่คะแนน** ถ้าต้องการเลื่อนไปที่คนถัดไป ให้ใช้**ปุ่มลูกศรลง** ที่แป้นคีย์บอร์ด
- 4. ถ้าต้องการบันทึกคะแนนซ้ำ ในกรณีที่นักเรียนมีคะแนนเท่ากันทุกคน ให้เลือกที่ปุ่ม <mark>��</mark>�

![](_page_20_Picture_71.jpeg)

5. จะปรากฏหน้าต่างบันทึกคะแนนซ้ าด้านล่าง ให้เลือกห้องหรือเลือกนักเรียนทั้งหมด (1), เลือกหน่วย การเรียนรู้ย่อย (2), ใส่คะแนนที่ได้ (3), ถ้าต้องการบันทึกคะแนนให้เลือกที่ปุ่ม $\left| \rule{0pt}{3cm} \right|$  (4) ต้องการออก จากการบันทึกคะแนนซ้ำให้เลือกที่ **0** 

![](_page_20_Picture_72.jpeg)

6. คะแนนจะถูกนำมาใส่ในช่องหน่วยการเรียนรู้ย่อย (สามารถแก้ไขคะแนนก่อนคำนวณ และบันทึก ข้อมูล) เมื่อเรียบร้อยแล้วให้คำนวณ โดยเลือกที่ปุ่ม **โป**ร โปรแกรมจะรวมคะแนนจากหน่วยการ เรียนย่อย มาใส่ในช่องรวม

![](_page_21_Picture_52.jpeg)

7. ต้องการบันทึกคะแนนให้เลือกที่ปุ่ม <mark>ปั</mark>

 $OK$ 

ให้เลือก

![](_page_21_Picture_53.jpeg)

![](_page_21_Picture_54.jpeg)

![](_page_22_Picture_35.jpeg)

8. ต้องการบันทึกคะแนนหน่วยการเรียนรู้หน่วยต่อไป ให้เลือกหน่วยการเรียนรู้

9. จะปรากฏรายชื่อนักเรียนที่ลงทะเบียนเรียนรายวิชาดังกล่าว ถ้าต้องการบันทึกคะแนน ให้เลือกที่ปุ่ม ����� ในช่องคะแนนย่อย แล้วดำเนินการบันทึกคะแนนต่อไป...

![](_page_22_Picture_36.jpeg)

10. ถ้ามีการใช้เครื่องตรวจกระดาษคำตอบ ในการบันทึกคะแนนสามารถอ่านคะแนนจากไฟล์ (Text File) ี ได้ โดยนำไฟล์ที่ได้ไปวางในโฟลเดอร์ TXXX เมื่อเลือกปุ่ม *บ*ั๊น เล้วให้เลือกที่ปุ่ม <u>ซั้น</u> เพื่ออ่านข้อมูล

![](_page_23_Picture_66.jpeg)

![](_page_23_Picture_67.jpeg)

**ชื่อไฟล์**= รหัสวิชา\_หน่วยการเรียนรู้ที่\_หน่วยย่อยที่.txt

### **ตัวอย่าง ว11102\_UM02\_1.txt**

**ข้อแนะนำ** ถ้าต้องการตรวจสอบชื่อไฟล์ เมื่อเลือกที่ปุ่ม <del>ไว</del>้ แล้วนำเมาส์ไปชี้ที่ปุ่ม จะปรากฏ ชื่อไฟล์ออกมา

รูปแบบของ Text File **ว11102\_UM02\_1.txt**

![](_page_24_Picture_33.jpeg)

# 11. โปรแกรมจะตรวจสอบแฟ้มข้อมูลกระดาษคำตอบ ให้เลือก <mark>Thes เพื่อดำเนินการต่อ</mark>

![](_page_24_Picture_34.jpeg)

12. จะปรากฏหน้าต่างของ **ตรวจกระดาษคำตอบ** ให้ตรวจสอบข้อมูลให้ถูกต้อง เมื่อเรียบร้อยแล้วให้

ตรวจกระดาษคำตอบโดยเลือกที่ปุ่ม <mark>ตรวจคำตอบ</mark> จะปรากฏคะแนนที่ได้ของนักเรียน

![](_page_25_Picture_66.jpeg)

13. ถ้าต้องการแก้ไข คำตอบ หรือคะแนนของนักเรียน ให้เลือกที่ปุ่ม <mark>กระดาษคำตอบ</mark>

![](_page_25_Figure_5.jpeg)

14. จะเข้ามาที่หน้าต่าง Answer Sheet ถ้าต้องการเพิ่มนักเรียนและคำตอบ ให้เลือกที่ปุ่ม  $\boxed{\bullet}$  จะ สามารถเพิ่มเลขประจ าตัวนักเรียนและค าตอบของนักเรียนเข้ามาใหม่ได้

15. หรือต้องการแก้ไขคำตอบของนักเรียนก็สามารถแก้ไขที่ Answer Sheet ได้ เมื่อมีการแก้ไขคำตอบ หรือเพิ่มนักเรียนเข้าให้บันทึกข้อมูลโดยเลือกที่ปุ่ม จะปรากฏหน้าต่างให้ยืนยันการบันทึกข้อมูล ให้เลือก <sup>OK</sup> จะกลับไปที่หน้า ตรวจกระดาษคำตอบ อีกครั้ง

![](_page_26_Figure_1.jpeg)

16. หรือถ้าไม่มีการแก้ไขใดๆ ให้ออกจากหน้าต่าง Answer Sheet โดยเลือกที่ปุ่ม จะกลับไปที่หน้า **ตรวจกระดาษค าตอบ** อีกครั้ง

![](_page_26_Figure_3.jpeg)

17. จะกลับไปที่หน้า **ตรวจกระดาษคำตอบ** อีกครั้ง ถ้ามีการแก้ไขกระดาษคำตอบ หรือเพิ่มนักเรียนให้ ตรวจค าตอบใหม่อีกครั้ง โดยเลือกที่ปุ่ม ตรวจคำตอบ

![](_page_27_Picture_232.jpeg)

18. ก่อนที่จะออกจากหน้าต่าง ตรวจกระดาษคำตอบ ให้วิเคราะห์ข้อสอบ โดยเลือกที่ปุ่ม <mark>วิเคราะห์ข้อสอบ</mark> จะปรากฏหน้าต่าง ยืนยันการวิเคราะห์ข้อสอบให้เลือกที่ปุ่ม  $OK$ 

แบบฟอร์มบันทึกคะแนนหน่วยการเรียนรู้ของนักเรียนชิ้นประถมศึกษาปีที่ 1 ปีการศึกษา 2561 ภาคเรียนที่ 0 ██ นายพิธพงศ์ ยิ้มเปรม รหัสวิชา  $211102$ วิทยาการคำนวณ รหัสครู <mark>304</mark>  $UMO2$  1 หน่วยการเรียนรู<mark>้ หน่วยที่ 02</mark> D:\T304\211102\_UM02\_1.Txt ที่อยบบทคสอบ UM02\_1 ี จำนวนข้อสอบ/ฉบั  $20 \div$ แบบตัวเลือก 12345 จำนวนตัวเลือก/ช้อ  $5\frac{1}{2}$  $1 - 5 -$ คอลัมน์หมายเลขประจำ คอสัมน์ตัวเลือกชื่อสอบ  $8\div 27\div$ คะแนนเต็ม  $\qquad \qquad \qquad$ ีกลุ่มสูงต่ำแบบเกณฑ์  $20 \div$  $27%$  $\overline{\mathbf{v}}$ -<br>[เฉลย 0X=ไม่มีคะแนน 9.Y=ได้คะแนนทุก 1988 43423134123421342243 Confirm Save? วิเคราะห์ข้อสอบ  $\boxdot$  ลบคะแนนเดิมที้ง[ขส=>-1] ตรวจคำตอบ ดารวิเคราะห์ข้อสอบเสร็จสิ้น...<br>จำนวนข้อสอบ 20 ข้อ ความยากง่ายของข้อสะ<br>ต้องการจัดเก็บมลการวิเคราะห์นี้หรือไม่ ? มพื้อบับ 0.87 (ค่ายมาก) ้ ลำดับที่ หมายเลข  $\overline{2}$ <mark>าะแนน ลำตับ ่ กลุ่ม ∣^</mark> 1001650<br>1001703 43423134123422342243<br>1301788 43423134121421342243  $19$  $\overline{1}$  $\frac{2}{2}$ Ves No  $19$  $\overline{2}$  $\overline{2}$  $19$  $\overline{3}$ 8 01789 43423234223421342243  $\overline{18}$  $\overline{2}$  $\overline{4}$ 11 01781 43423234123422342243<br>12 01673 43423124123421242243  $\overline{18}$  $\overline{2}$  $\sqrt{5}$  $\overline{18}$  $\overline{0}$  $\overline{6}$ 14 01872 43433134123422342243  $\overline{0}$ 18 16 01661 432231341233213422424<br>17 01702 4342323134123321342243<br>18 01685 434232341234213422242<br>19 01776 434331341234213422233  $\overline{18}$  $\boxed{0}$  $\overline{\overline{\overline{8}}}$  $\overline{18}$  $\overline{9}$  $\overline{0}$ 18  $10$  $\overline{0}$  $\overline{18}$  $\overline{11}$  $\overline{0}$ 20 01790 43423234123422342243  $\overline{18}$  $12$  $\overline{0}$ 3 01676 33423234122421342243  $\overline{17}$  $\overline{13}$  $\overline{0}$ . 01790 43423234123422342243 [OK]  $\overline{\mathbf{x}}$  $\begin{picture}(20,20) \put(0,0){\line(1,0){10}} \put(15,0){\line(1,0){10}} \put(15,0){\line(1,0){10}} \put(15,0){\line(1,0){10}} \put(15,0){\line(1,0){10}} \put(15,0){\line(1,0){10}} \put(15,0){\line(1,0){10}} \put(15,0){\line(1,0){10}} \put(15,0){\line(1,0){10}} \put(15,0){\line(1,0){10}} \put(15,0){\line(1,0){10}} \put(15,0){\line(1$ Ξi  $\frac{1}{2}$  $\circ$ 唐  $\bullet$ 

- 19. เมื่อวิเคราะห์ข้อสอบเรียบร้อยแล้ว จะปรากฏหน้าต่างรายงานผลการวิเคราะห์ข้อสอบ ยืนยันการ บันทึกข้อมูลให้เลือกที่ปุ่ม
- 20. สามารถพิมพ์รายงานการวิเคราะห์ข้อสอบ โดยเลือกที่ (แนะนำให้พิมพ์รายงานในภายหลังที่เมนู **พิมพ์รายงาน**)
- 21. ตรวจคำตอบเรียบร้อยแล้ว ให้ออกจากหน้าต่าง **ตรวจกระดาษคำตอบ** โดยเลือกที่ปุ่ม **XX**
- 22. รายการคะแนนที่อ่านได้จากการตรวจกระดาษคำตอบก็จะถูกนำเข้ามาในช่องคะแนนย่อย ถ้าไม่มีการ แก้ไขให้ค านวณ โดยเลือกที่ปุ่ม โปรแกรมจะรวมคะแนนจากคะแนนย่อยมาใส่ในช่องคะแนน รวม ให้บันทึกข้อมูลโดยเลือกที่ปุ่ม จะปรากฏหน้าต่างรายงานการบันทึกข้อมูล ให้เลือก

![](_page_28_Picture_67.jpeg)

23. ในการเลือกหน่วยการเรียนรู้ ถ้าเลือกหน่วยไปแล้ว ต้องการยกเลิกแล้วต้องการเลือกหน่วยใหม่ ให้

![](_page_29_Picture_1.jpeg)

![](_page_29_Picture_43.jpeg)

24. ถ้าต้องการพิมพ์คะแนนหน่วยการเรียนรู้ ให้เลือกที่

![](_page_29_Picture_44.jpeg)

25. ถ้าต้องการออกจากหน้าต่างของการบันทึกคะแนนหน่วยการเรียนรู้ ให้เลือกที่

![](_page_29_Picture_6.jpeg)

### **7. บันทึกคะแนนรวม หน่วยการเรียนรู้/คะแนนกลางภาค/คะแนนปลายภาค**

![](_page_30_Picture_1.jpeg)

![](_page_30_Picture_2.jpeg)

2. จะปรากฏหน้าต่าง แบบฟอร์มบันทึก **คะแนนรวมหน่วยการเรียนรู้**/**กลางภาค**/**ปลายภาค** บันทึกคะแนนหน่วยการเรียนรู้รวม ให้เลือกหน่วยคะแนน **หน่วยการเรียนรู้/กลางภาค**/**ปลายภาค**

![](_page_30_Picture_59.jpeg)

3. ถ้าต้องการบันทึกคะแนนรวมของ หน่วยการเรียนรู้ ให้เลือกที่ปุ่ม

![](_page_31_Picture_41.jpeg)

- 4. เมื่อใส่คะแนนเรียบร้อยแล้ว ให้เลือกที่ปุ่ม โปรแกรมจะรวมคะแนนมาใส่ในช่องรวม เมื่อ เรียบร้อยแล้วให้บันทึกข้อมูลโดยเลือกที่ปุ่ม
- 5. จะปรากฏหน้าต่างยืนยันการบันทึกข้อมูล ให้เลือก  $OK$

![](_page_31_Picture_42.jpeg)

### **8. การรวมคะแนนหน่วยการเรียนรู้/กลางภาค/ปลายภาค/คะแนนรวม/ตัดเกรด**

- BookMarks2551 ดู ดุณลักษณะ<br>**เ**มื่อนมิงประสงต **Out** d'au sin i duá<br>Kabupatèn **SAC IDUN**<br>Stand **A nāužium**<br>**A Suseed** \_<br>\_\_<br>| ชั้นประถมศึกษาปีที่ 1 ปีการศึกษา 2561 - ภาคเรียนที่ 11<br>| ชั้นประถมศึกษาปีที่ 1 ปีการศึกษา 2561 - ภาคเรียนที่ 11
- 2. จะปรากฏหน้าต่าง รวมคะแนน **หน่วยการเรียนรู้/กลางภาค/ปลายภาค/คะแนนรวม**

![](_page_32_Picture_58.jpeg)

![](_page_32_Picture_4.jpeg)

![](_page_33_Picture_63.jpeg)

3. เมื่อตรวจสอบการบันทึกคะแนนครบถ้วนทุกรายการแล้วต้องการตัดเกรด **กดปุ่ม**

 **รวมย่อยหน่วยการเรียน รวมคะแนนย่อยกลางภาค รวมคะแนนย่อยปลายภาค รวมคะแนนทั้งหมด ประเมินผลการเรียน(ตัดเกรด)**

![](_page_33_Picture_64.jpeg)

- 6. เลือกที่ปุ่ม โปรแกรมจะรวมคะแนนมาใส่ในช่องรวม เมื่อเรียบร้อยแล้วให้บันทึกข้อมูล โดยเลือกที่ปุ่ม
- 7. ถ้าต้องการพิมพ์รายงานให้เลือกที่
- 8. ออกจากหน้าต่าง แบบฟอร์มรวมคะแนนหน่วยการเรียนรู้/กลางภาค/ปลายภาค/คะแนนรวม ให้เลือกที่ปุ่ม

### **9. การบันทึกคะแนนคุณลักษณะอันพึงประสงค์**

ดู ดูณลักษณะ<br>สี อันเมิงประสงต 1. หน้าต่างหลักโปรแกรม BookMark2551 เลือกเมนู ให้เลือกที่

![](_page_34_Picture_2.jpeg)

2. แบบฟอร์มบันทึกคะแนนคุณลักษณะอันพึงประสงค์ จะมี Tab ให้เลือกบันทึกคุณลักษณะอันพึง ประสงค์ ในรายวิชาที่จะบันทึกคะแนนคุณลักษณะอันพึงประสงค์ข้อให้จะมีเครื่องหมาย ที่ข้อ ดังกล่าว เป็นการกำหนดมาจากข้อมูลรายวิชา

![](_page_34_Picture_49.jpeg)

3. บันทึกผลการประเมินคุณลักษณะอันพึงประสงค์ในข้อที่ประเมิน เมื่อใส่ผลการประเมินเรียบร้อยแล้ว ให้

![](_page_35_Picture_50.jpeg)

![](_page_35_Picture_51.jpeg)

- 4. สามารถบันทึกผลโดยใช้คะแนนซ้ าได้ โดยเลือกที่ปุ่ม ให้เลือกนักเรียน(1) เลือกหน่วยย่อย
- (2) ใส่ผลการประเมิน(3) บันทึกข้อมูลโดยเลือกที่ �� ถ้าต้องการออกจากการบันทึกคะแนนซ้ำให้เลือกที่ **�**

![](_page_35_Picture_52.jpeg)

### **10. การบันทึกคะแนนอ่าน คิด วิเคราะห์เขียน**

1. หน้าต่างหลักโปรแกรม BookMark2551 เลือกเมนู ให้เลือกที่

![](_page_36_Picture_2.jpeg)

2. แบบฟอร์มบันทึกคะแนน อ่าน คิด วิเคราะห์ เขียน เลือกที่กดปุ่ม <mark>(ว่ว)</mark> แล้วกรอก ผลการประเมินในแต่ละข้อ เมื่อ กรอกครบ กดปุ่ม $\boxed{ \blacksquare }$  และ ปุ่ม $\boxed{ \blacksquare }$ 

![](_page_36_Picture_53.jpeg)

3. สามารถบันทึกผลโดยใช้คะแนนซ้ำได้ โดยเลือกที่ปุ่ม ������ ให้เลือกนักเรียน(1) เลือกหน่วยย่อย

(2) ใส่ผลการประเมิน(3) บันทึกข้อมูลโดยเลือกที่ �� ถ้าต้องการออกจากการบันทึกคะแนนซ้ำให้เลือกที่ **❷** 

![](_page_37_Picture_32.jpeg)

### **11. การบันทึกเวลาเรียน**

1. หน้าต่างหลักโปรแกรม BookMark2551 เลือกเมนู ให้เลือกที่

![](_page_38_Picture_2.jpeg)

nun<br>Useavá

2. ที่หน้าต่าง เอนกประสงค์ ให้เลือกที่ <mark>26 ตุลาริยุน</mark>

![](_page_38_Picture_4.jpeg)

แบบฟอร์มบันทึกเวลาเรียนของนักเรียนชั้นประถมศึกษาปีที่ 1 ปีการศึกษา 2561 ภาคเรียนที่ 0 รหัสวิชา a11102 วิทยาการคำนวณ -⇒<br>เลือกรายชื่อนักเรียนบันทึกเวลา<br><mark>⇒ 0 ∍</mark> คากห้อง ี<br>นายพิธพงศ์ ยิ้มเปรม รหัสครู 304 fosna หมายเลา ท้อง เลขที่ ขาด เลือก วัน/เดือน/ปี <mark>21/05/2561 ซ</mark>ิ B เริ่มคาบร์ ้เริ่มเวลา จำนวนคาบ  $1\frac{2}{3}$  $\vert \uparrow$ ประเภทขา สาเหตุที่ขา เรื่องที่สอน ภาระงาน  $\ddot{\phantom{0}}$ นัดหมาย | หมายเลข รหัสวิช วัน/เดือน/ปี คามที่ สนห  $\mathbb{R}$  $\bigcirc$  $\sqrt{2000}$ ٣

4. การบันทึกเวลาเรียนจะบันทึกเฉพาะที่ขาดเรียน ให้ **เลือกห้อง เลือกวันที่ขาดเรียน, คาบ, จำนวนคาบ, ประเภทที่ขาด**, **ใส่สาเหตุที่ขาด**,**บันทึกเรื่องที่สอน ภาระงาน** นัดหมาย(ถ้ามี) **เลือกนักเรียนที่ขาดเรียน** เมื่อเรียบร้อยแล้วให้**บันทึกข้อมูล** เลือกที่

![](_page_39_Picture_121.jpeg)

3. จะปรากฏหน้าต่าง แบบฟอร์มบันทึกเวลาเรียน

5. จะปรากฏหน้าต่างยืนยันการบันทึกการขาดเรียน ให้เลือก OK ให้เลือกที่ปุ่ม <mark>X3</mark> เพื่อออกจากการบันทึกข้อมูล

![](_page_40_Picture_1.jpeg)

6. ถ้าต้องการแก้ไขหรือลบข้อมูลการขาดเรียน ให้เลือก **ห้องเลือก** นักเรียนที่ต้องการแก้ไข **เลือกวันที่** เมื่อมีการ **แก้ไขข้อมูล** หรือจะ **ตัดข้อมูล** ให้เลือกที่ และกดปุ่ม **เพื่อบันทึกข้อมูล**

![](_page_40_Picture_58.jpeg)

40

 $7.$  ถ้าต้องการกำหนดเวลาเรียนใหม่ให้เลือกที่ $\bigoplus$  แก้ไขเวลาเรียนให้ถูกต้อง จากนั้น กดปุ่ม **เพื่อบันทึกข้อมูล** ออกจากแบบฟอร์มบันทึกเวลาเรียน เลือกที่

![](_page_41_Figure_1.jpeg)

### **11. บันทึกเวลาเรียนรวมและค านวณชั่วโมงที่ขาด**

1. หน้าต่างหลักโปรแกรม BookMark2551 เลือกเมนู ให้เลือกที่

![](_page_42_Picture_2.jpeg)

nun<br><mark>Use</mark>avá

2. ที่หน้าต่าง เอนกประสงค์ ให้เลือกที่ <mark>โ<sup>ต</sup>ิ เ<sup>กส</sup>กอน</sup></mark>

3.แสดงหน้าต่าง แบบฟอร์มบันทึกเวลาเรียน

![](_page_42_Picture_46.jpeg)

4. ให้ใส่เวลาเรียนเต็มของนักเรียนทุกคนโดยเลือกที่คะแนนซ้ำ **(วัว**) **เลือกนักเรียน** เลือก **หน่วยเวลาเรียนรวม ใส่เวลาบันทึก บันทึกข้อมูล**ให้เลือกที่ ต้องการ**ออกจากการบันทึก** คะแนนซ้ำให้เลือกที่  $\bullet$ 

![](_page_43_Picture_54.jpeg)

5. เมื่อใส่เวลาเต็มของนักเรียนทุกคนเรียบร้อยแล้วให้คำนวณชั่วโมงที่ขาดให้เลือกที่ *แล*้วในห้ บันทึกข้อมูลโดยเลือกที่

![](_page_43_Picture_55.jpeg)

6. หน้าต่างยืนยันการบันทึกเวลาเรียน ให้เลือก  $OK$ 

| แบบฟอร์มบันทึกเวลาเรียนของนักเรียนชั้นประถมศึกษาปีที่ 1   ปีการศึกษา 2561  ภาคเรียนที่ 0 |                                                 |                                                                                                    |                                      |                                |                     |          | BookMarks'2551              |            |  |                                                                                                    |              |                      |
|------------------------------------------------------------------------------------------|-------------------------------------------------|----------------------------------------------------------------------------------------------------|--------------------------------------|--------------------------------|---------------------|----------|-----------------------------|------------|--|----------------------------------------------------------------------------------------------------|--------------|----------------------|
|                                                                                          | รหัสวิชา<br>รหัสคร                              | <b>211102</b><br>304                                                                                                    | วิทยาการคำนวณ<br>นายพิธพงศ์ ยิ้มเปรม |                                |                     |          |                             |            |  | $\rightarrow$                                                                                                    |              |                      |
|                                                                                          |                                                 |                                                                                                    |                                      |                                |                     |          | จำนวนคาบ<br>้เต็ม<br> เรียน |            |  |                                                                                                    |              |                      |
|                                                                                          | รายชื่อนักเรียน<br>ห้อง เลขที่<br>เลือก หมายเลข |                                                                                                    |                                      |                                |                     |          |                             | <b>ขาด</b> |  |                                                                                                    |              |                      |
|                                                                                          |                                                 | ชื่อสกล                                                                                                    |                                      |                                |                     | 40       | 0                           | $\bf{0}$   |  | หมายเหตุ                                                                                                    |              |                      |
| ☑                                                                                        | 01650                                           | เจษฎากร หวานเสร็จ<br>ชนะศักดิ์ แก้วพรม                                                                                              |                                      | 1<br>$\overline{1}$            | $\mathbf{1}$        | 40       | 40                          |            |  | $0$ OK <sub>2</sub>                                                                                                    |              |                      |
| ☑<br>☑                                                                                   | 01653                                           |                                                                                                    |                                      |                                | $\overline{2}$<br>3 | 40<br>40 | 40<br>38                    |            |  | $0$ OK <sub>2</sub>                                                                                                    |              |                      |
| ☑                                                                                        | 01676<br>01656                                  | ชาญวิทย์ น้อยดำแย<br>ริติคุณ คำทิพย์                                                                                                |                                      | $\mathbf{1}$<br>$\overline{1}$ | $\overline{4}$      | 40       | 40                          |            |  | $2$ OK <sub>2</sub><br>$0$ OK <sub>2</sub>                                                                                                    |              |                      |
| ☑                                                                                        | 01610                                           | แทนคุณ ทุมสิงห์                                                                                                    |                                      | $\overline{1}$                 | 5                   | 40       | 38                          |            |  | 2 OK2                                                                                                    |              |                      |
| ☑                                                                                        | 01794                                           | ธนกร <sup>1</sup> Check It?                                                                                                    |                                      |                                |                     |          |                             |            |  | $0$ OK <sub>2</sub>                                                                                                    |              | $\mathcal{G}$        |
| ☑                                                                                        | 01713                                           | ธนภัทร                                                                                                    |                                      |                                |                     |          |                             | $\times$   |  |                                                                                                    |              |                      |
| ☑                                                                                        | 01789                                           | $0$ OK <sub>2</sub><br>2 OK2<br>ธนากร<br>บันทึกคะแนนชหัสวิชา ว11102 สำหรับจำนวน 20 ชะบับน ไม่สำหรับจำนวน                            |                                      |                                |                     |          |                             |            |  |                                                                                                    |              |                      |
| ☑                                                                                        | 01778                                           | ระเบียน 0 ระเบียน<br>$0$ OK <sub>2</sub><br>ธนากร<br>โปรดตรวจสอบผลการบันทึกคะแนนในโอกาสต่อไป ?<br>ธีร์จุฑาร์<br>$0$ OK <sub>2</sub> |                                      |                                |                     |          |                             |            |  |                                                                                                    |              |                      |
| ☑                                                                                        | 01703                                           |                                                                                                    |                                      |                                |                     |          |                             |            |  |                                                                                                    |              |                      |
| ☑                                                                                        | 01781                                           | รัตนหล<br>OK<br>อนุชาน                                                                                                    |                                      |                                |                     |          |                             |            |  | 2 OK2                                                                                                    |              |                      |
| ☑                                                                                        | 01673                                           |                                                                                                    |                                      |                                |                     |          | Cancel                      |            |  | $0$ OK <sub>2</sub>                                                                                                    |              |                      |
| ☑                                                                                        | 01788                                           | อัครวินทร์ หงษ์อินทร์                                                                                                    |                                      | 1                              | 13                  | 40       | 40                          |            |  | $0$ OK <sub>2</sub>                                                                                                    |              |                      |
| ☑                                                                                        | 01872                                           | จันทร์จิรา จันมี                                                                                                    |                                      | $\overline{1}$                 | 14                  | 40       | 38                          |            |  | 2 OK2                                                                                                    |              |                      |
| ☑                                                                                        | 01662                                           | ธนิตศา ทับอาษา                                                                                                    |                                      | $\overline{1}$                 | 16                  | 40       | 40                          |            |  | $0$ OK <sub>2</sub>                                                                                                    |              |                      |
| ☑                                                                                        | 01661                                           | นพรัตน์ จำพิชม                                                                                                    |                                      | 1                              | 17                  | 40       | 40                          |            |  | $0$ OK <sub>2</sub>                                                                                                    |              |                      |
| ☑                                                                                        | 01702                                           | ปัณฑิตา แสนพระ                                                                                                    |                                      | $\overline{1}$                 | 18                  | 40       | 40                          |            |  | $0$ OK <sub>2</sub>                                                                                                    |              |                      |
| ☑                                                                                        | 01685                                           | พรกนก หอมแพงไว้                                                                                                    |                                      | $\overline{1}$                 | 19                  | 40       | 40                          |            |  | $0$ OK <sub>2</sub>                                                                                                    |              | $\blacksquare$       |
| ☑                                                                                        | 01776                                           | ศิริญากรณ์ ไชยสงคราม                                                                                                    |                                      | $\mathbf{1}$                   | 20                  | 40       | 40                          |            |  | $0$ OK <sub>2</sub>                                                                                                    |              |                      |
| ☑                                                                                        | 01790                                           | ศิริวรรณ พงษา                                                                                                    |                                      | $\mathbf{1}$                   | 21                  | 40       | 40                          |            |  | $0$ OK <sub>2</sub>                                                                                                    |              | $\blacksquare$       |
|                                                                                          |                                                 |                                                                                                    |                                      |                                |                     |          |                             |            |  |                                                                                                    |              |                      |
|                                                                                          |                                                 |                                                                                                    |                                      |                                |                     |          |                             |            |  |                                                                                                    |              |                      |
|                                                                                          |                                                 |                                                                                                    |                                      |                                |                     |          |                             |            |  |                                                                                                    | $\checkmark$ |                      |
|                                                                                          |                                                 |                                                                                                    |                                      |                                |                     |          |                             |            |  | <mark>∀ ี่ X เลือกห้อง</mark> 1 2 3 4 5 6 7 8 9 1011 12 13 14 15 16 17 18 19 20 <b>โอกหน่วยเวลาเวียนรวม เวลาเวียนเต</b> ี้: ▽ <mark>เวลาบันทึก</mark> |              | 40 ÷ Ø ñu <i>Ø</i> Ø |
| ⊞                                                                                        | Π<br>Ω                                          | $\overline{a}$                                                                                                    | w∃                                   |                                |                     |          |                             |            |  |                                                                                                    |              |                      |

7. พิมพ์รายงานออกทางเครื่องพิมพ์ให้เลือกที่ ถ้าต้องการออกจากหน้าต่างแบบฟอร์มบันทึกเวลาเรียน

ให้เลือกที่ <mark>XX</mark>

![](_page_44_Picture_34.jpeg)

![](_page_45_Picture_14.jpeg)

### **การพิมพ์รายงาน**

1. ต้องการพิมพ์รายงานสมุดประเมินผลรายวิชา ให้เลือกที่

![](_page_46_Picture_2.jpeg)

2. ที่หน้าต่างพิมพ์รายงานแบบประเมินผลการเรียนประจ ารายวิชา ให้เลือกห้องเรียน(1) เลือกรายการที่ จะพิมพ์รายงาน (2) เลือกรูปแบบการรายงาน (3) แล้วเลือกที่

![](_page_46_Picture_48.jpeg)

3. ตัวอย่าง **แบบบันทึกผลการเรียนประจ ารายวิชา ปพ.5**

![](_page_47_Picture_26.jpeg)

![](_page_47_Picture_27.jpeg)

![](_page_48_Picture_15.jpeg)

![](_page_48_Picture_16.jpeg)

![](_page_49_Figure_0.jpeg)

![](_page_49_Picture_91.jpeg)

### **ถ้ามีปัญหาหรือข้อสงสัยการใช้งานโปรแกรม Students2551Junior ติดต่อได้ที่**

นายวิศิษฐศักดิ์ แสงพรหมศรี Tel : 089-009-3515 e-mail : Gpa2544@gmail.com Line ID : Skr14d

นายพิธพงศ์ ยิ้มเปรม Tel : 089-6461498 e-mail : pitapongsoft@gmail.com Line ID : pitapong.yim

นายยวน ช้างใหญ่ Tel : 081-6651657 , 092-9352954 e-mail : changyaisoft@gmail.com Line ID : yuon2508 : changyaisoft

หรือสอบถามเพิ่มเติมได้ที่ phothasoft@gmail.com line id : phothasoft